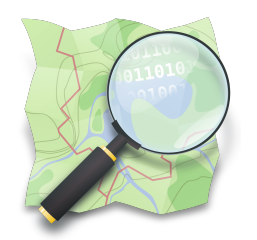

#### **CAPACITAÇÃO EM MAPEAMENTO COM OPENSTREETMAP**

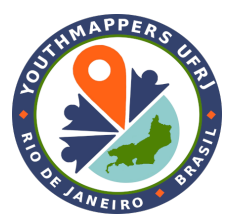

#### **PARTE 5**

## **Editores iD e RapiD e gestores de tarefas HOT Tasking Manager e TeachOSM Tasking Manager**

*Dra. Raquel Dezidério Souto*

*[raquel.deziderio@gmail.com](mailto:raquel.deziderio@gmail.com)*

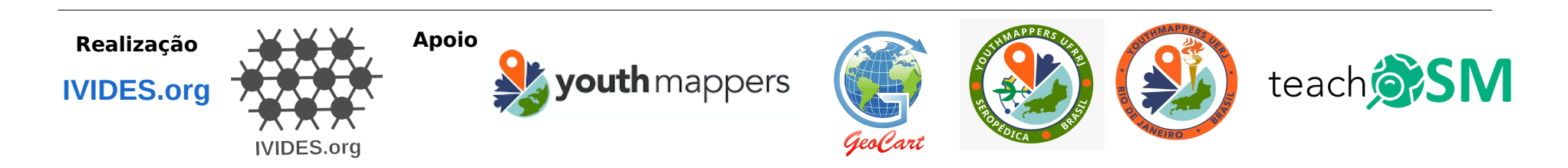

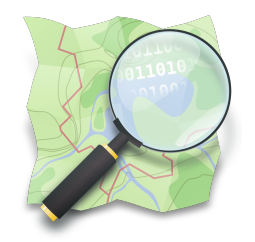

### **Editores iD e RapiD e gestores de tarefas**

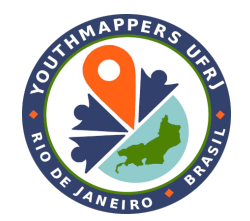

- ✔ Uso do editor iD, editor default (padrão) em [https://osm.org](https://osm.org/)
- ✔ Uso do editor RapiD
- ✔ Uso dos gestores de tarefas: HOT Tasking Manager

e TeachOSM Tasking Manager

### **Editores iD e RapiD e gestores de tarefas**

- ✔ **Editor iD**
- **✔ Editor RapiD**
- **✔ Gestores de tarefas** 
	- HOT Tasking Manager

TeachOSM Tasking Manager

Utilizar a **mesma**  Utilizar a **mesma conta de usuário conta de usuário** do OpenStreetMap, do OpenStreetMap, criada em https://osm.org, criada em https://osm.org, em todos estes sites. em todos estes sites. Tudo é realizado no Tudo é realizado no **navegador** *Web*! **navegador** *Web*!

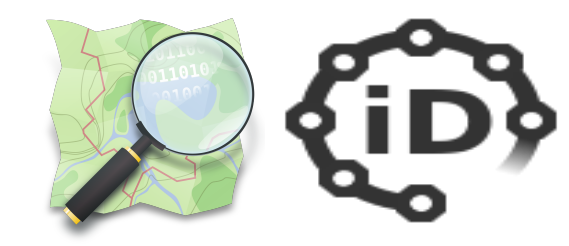

#### **Editor iD**

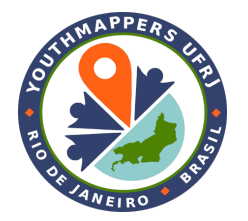

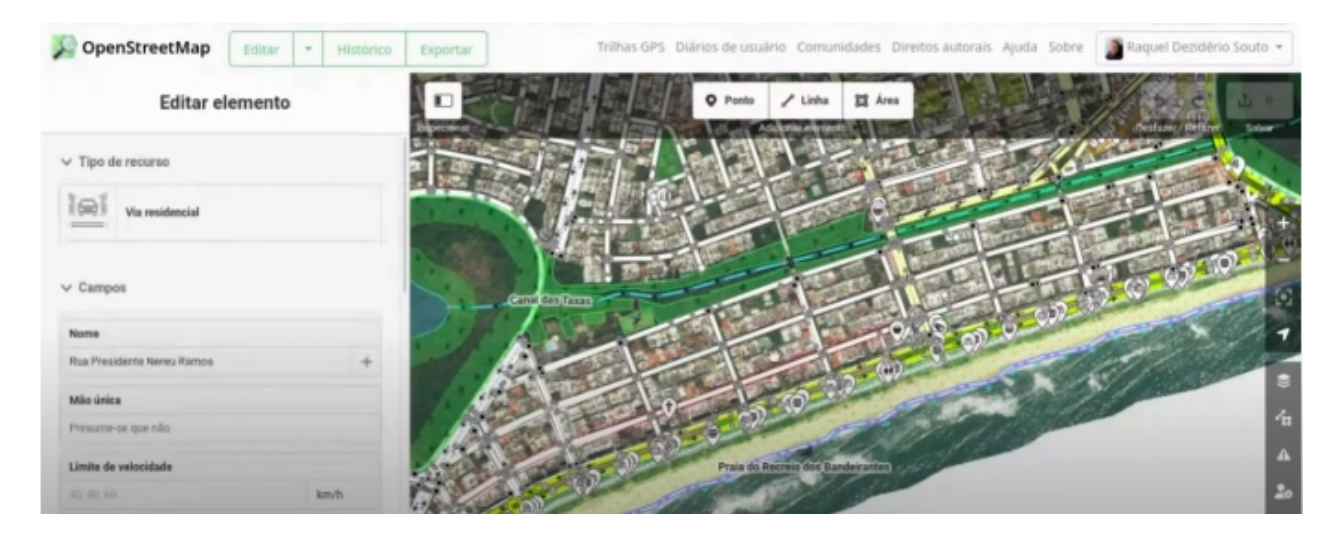

Principal editor do OpenStreetMap, funciona diretamente pelo navegador *Web,*  **[https://osm.org](https://osm.org/)**. Os dados são atualizados na base em apenas alguns minutos.

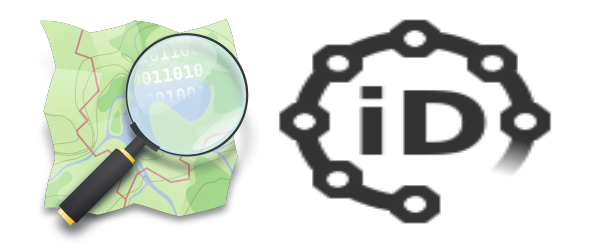

**Editor iD**

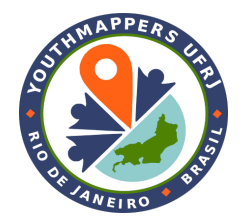

#### *Utilizar o editor iD*

**[Wiki OSM - Editor iD](https://wiki.openstreetmap.org/wiki/Pt:iD)**

- **Para realizar edições simples**;
- Quando tem uma ligação à Internet rápida o suficiente para carregar as imagens de satélite e gravar as edições;
- Quando precisa dispor de um conjunto pré-selecionado de etiquetas simples, especialmente importante, quando os mapeadores são iniciantes;
- Quando não pode instalar um programa no computador que está utilizando, como no caso do editor JOSM;

Fonte: Adaptado de [O Editor iD](https://learnosm.org/pt/beginner/id-editor/). LearnOSM.

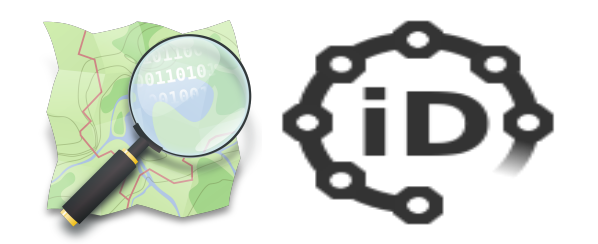

#### **Editor iD**

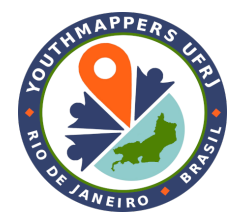

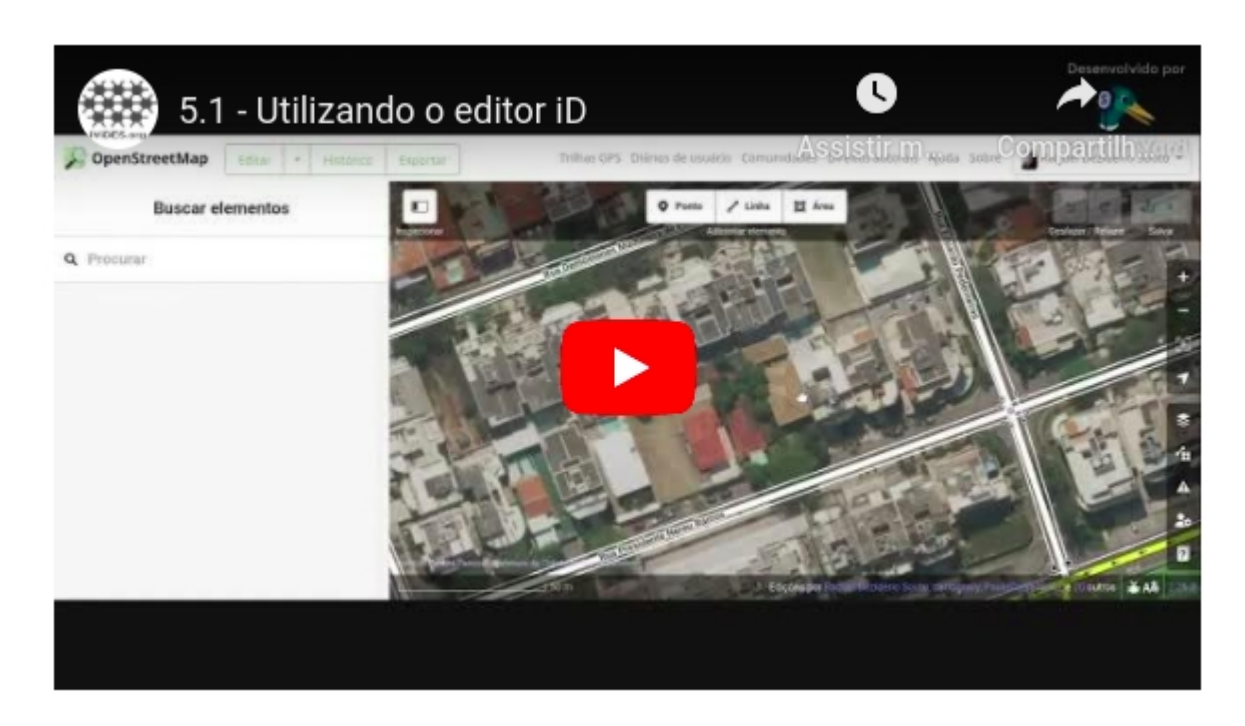

# $\mathsf{Z}$

**Assista ao vídeo 5.1 Utilizando o editor iD**

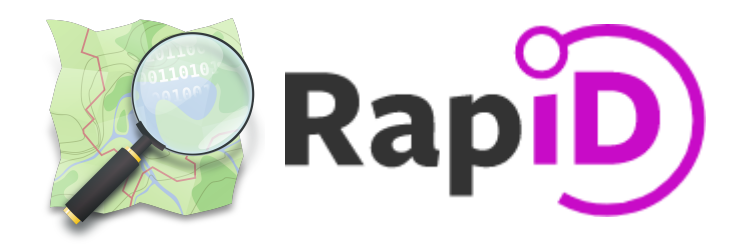

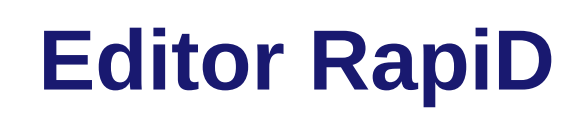

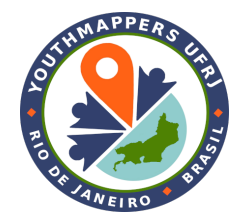

#### *Utilizar o editor RapiD*

**[Wiki OSM - Editor RapiD](https://wiki.openstreetmap.org/wiki/Rapid)**

- **No mapeamento de feições repetitivas, como edifícios ou vias**;
- Quando tem uma ligação à Internet rápida o suficiente para carregar as imagens de satélite e gravar as edições;
- Quando precisa dispor de um conjunto pré-selecionado de etiquetas simples, especialmente importante, quando os mapeadores são iniciantes;
- Ouando não pode instalar, localmente, um programa no computador que está utilizando, como é o caso do editor JOSM;

**<https://rapideditor.org/>**

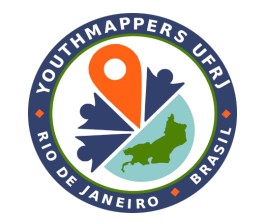

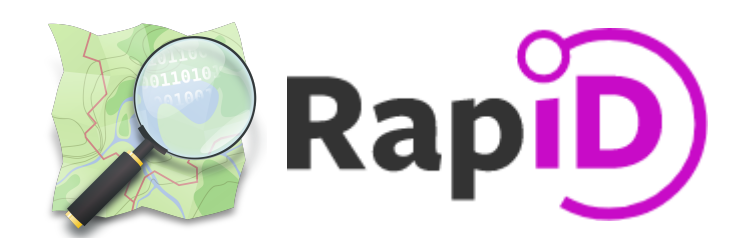

### **Editor RapiD**

# 5.2 -Utilizando o editor RapiD A today 122 from  $\supset$  Rapid me would also be to provide with the substantines 84

### $\mathsf{L}$

**Assista ao vídeo 5.2 Utilizando o editor RapiD**

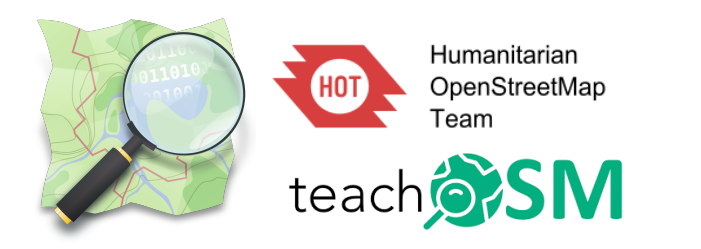

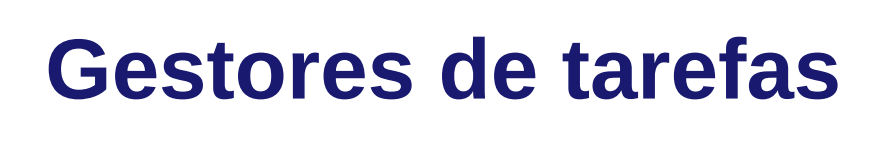

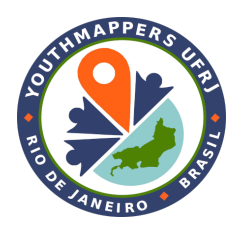

Gestores de tarefas mantidos pelo *Humanitarian OpenStreetMap Team* (HOT), utilizados para **auxiliar a organização de mapatonas.**

**[H](https://tasks.hotosm.org/)OT Tasking Manager** – plataforma principal, com campanhas **TeachOSM Tasking Manager** – voltada às capacitações de novos mapeadores e treinamentos em geral

**Atenção**: **ambas** fazem aporte de dados na base do OSM.

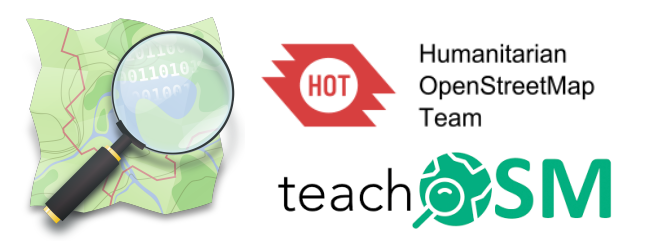

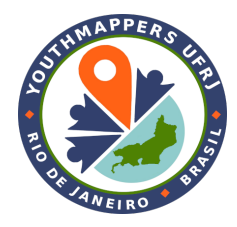

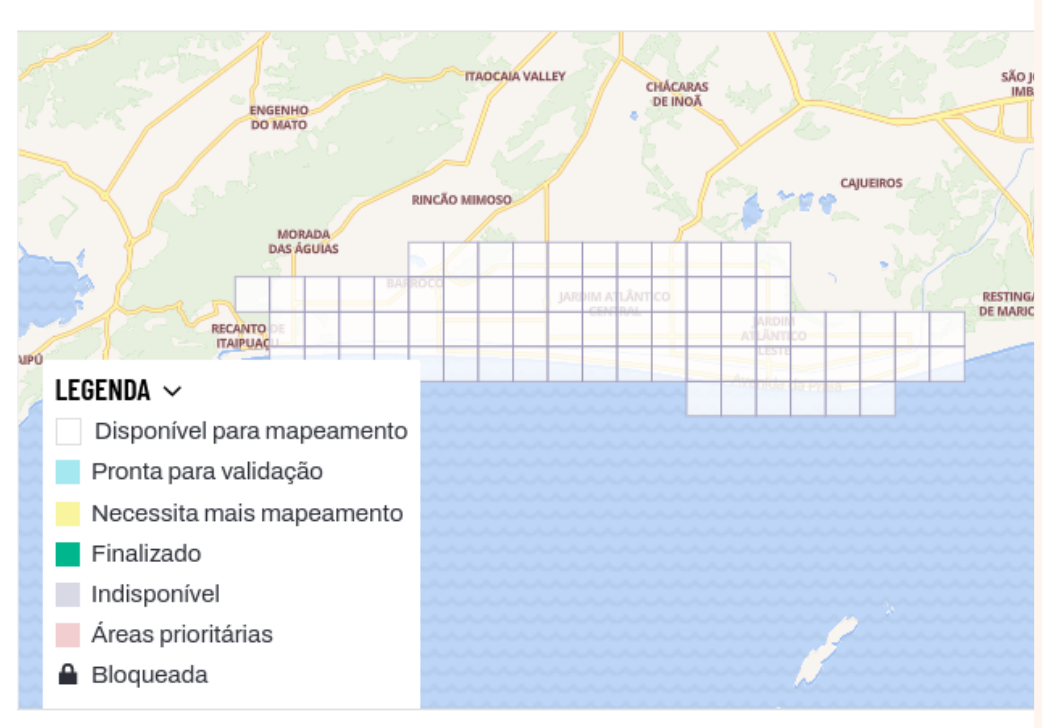

- Login (e-mail/senha) com usuário OSM;
- **Escolha das preferências do seu usuário**

ativar modo expert e sua linguagem (PT);

- Escolha do editor que será utilizado;
- Escolha de um projeto (na área de Maricá), disponível para mapeamento no gestor de tarefas**.**

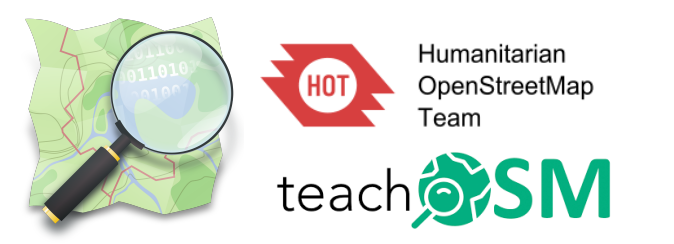

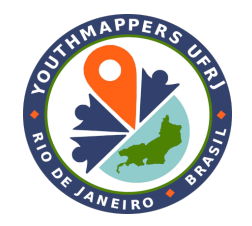

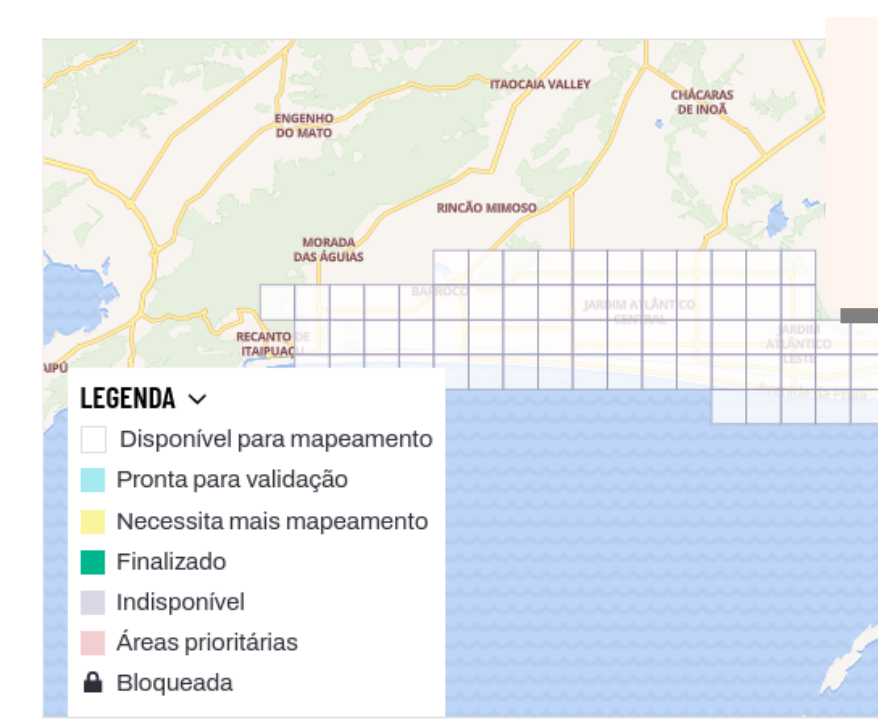

Escolher uma tarefa disponível para Escolher uma tarefa disponível para mapeamento (quadrado branco). mapeamento (quadrado branco). **Evitar as tarefas adjacentes a alguma Evitar as tarefas adjacentes a alguma tarefa bloqueada**. Veja na figura: **tarefa bloqueada**. Veja na figura:

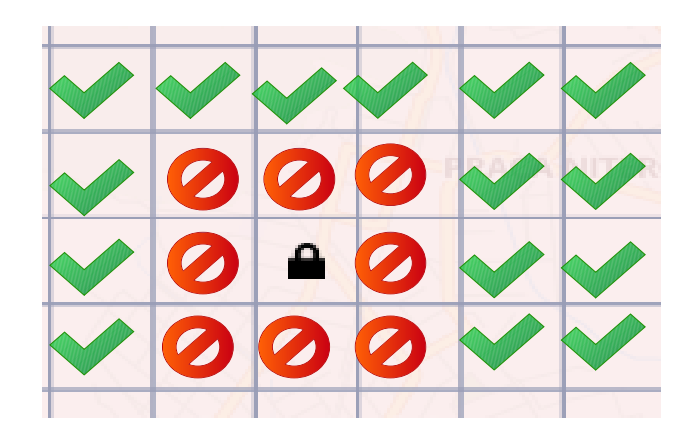

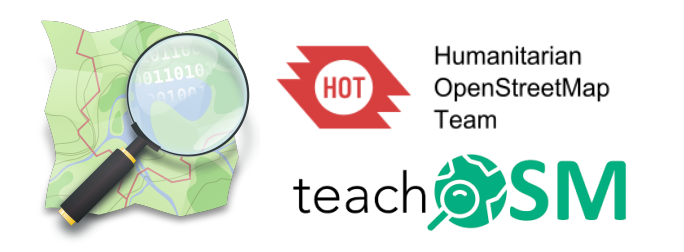

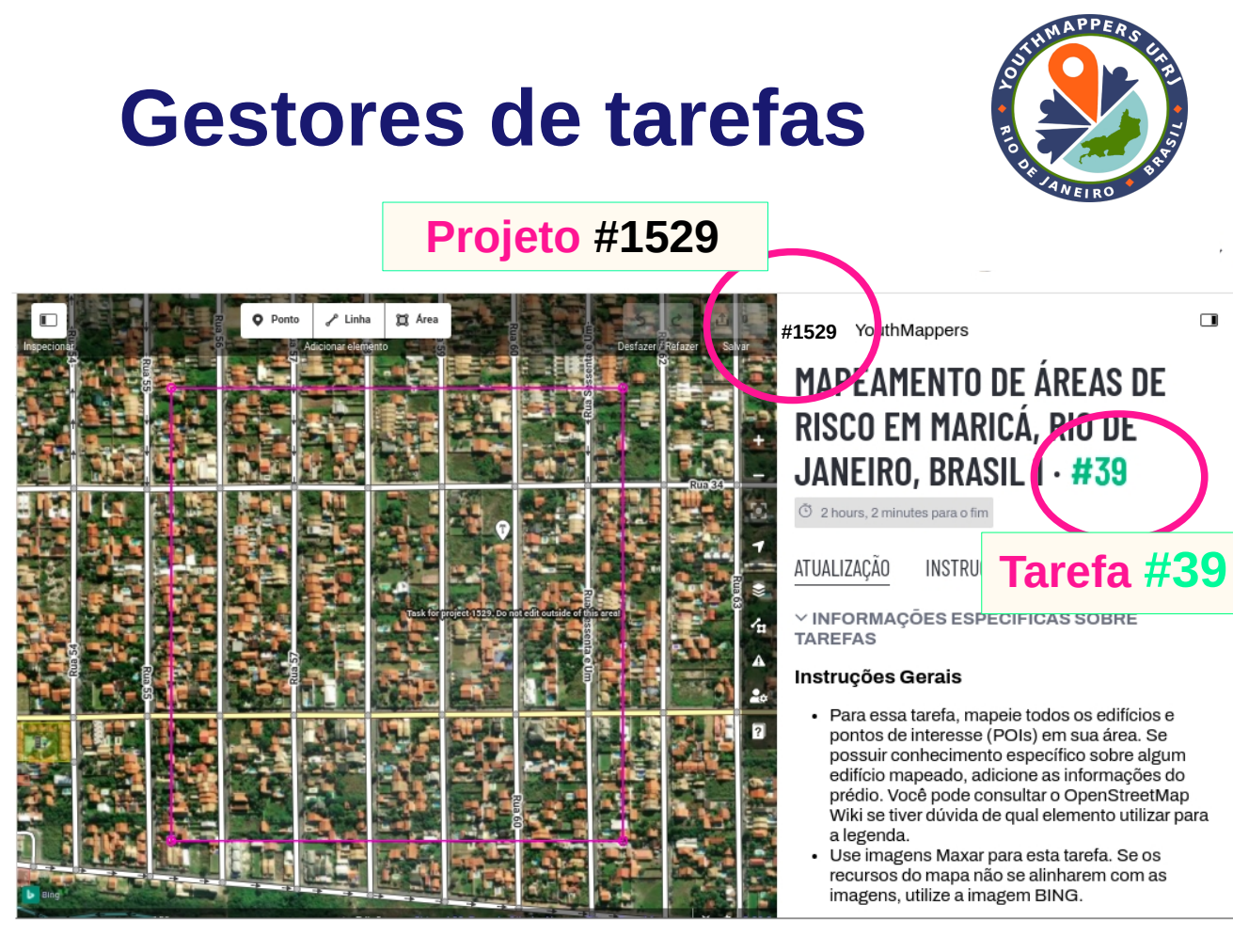

Quando entrar no editor, veja que:

- **Cada projeto tem um número.** Ex. #1529
- **Cada tarefa (***task***) tem um número.** Ex. #39

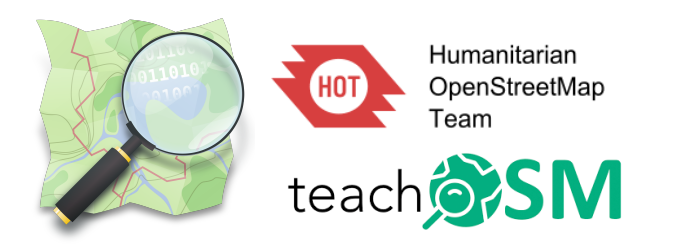

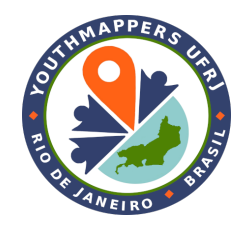

Você acabou de editar o OpenStreetMap!

Obrigado por aprimorar o mapa próximo a Maricá, Rio de Janeiro.

Suas alterações devem aparecer no OpenStreetMap dentro de alguns minutos. Pode levar mais tempo para que os mapas em outro lugar recebam atualizações. C Detalhes

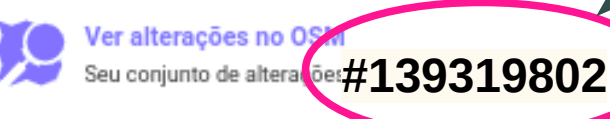

O envio dos dados para a base OSM O envio dos dados para a base OSM também gera um número para o seu também gera um número para o seu **conjunto de alterações** (ou *Changeset*); **conjunto de alterações** (ou *Changeset*);

Então… são **três números**. No exemplo:

- Número do **projeto:** #1529
- Número da **tarefa** (ou *Task*): #39
- Número do conjunto de alterações (ou *changeset*): #139319802

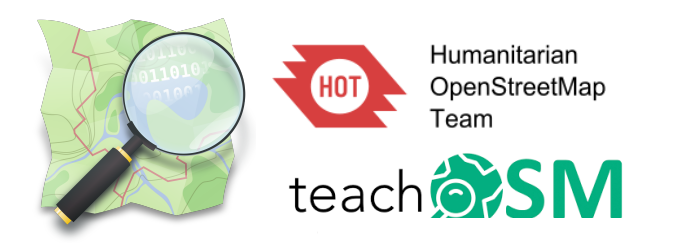

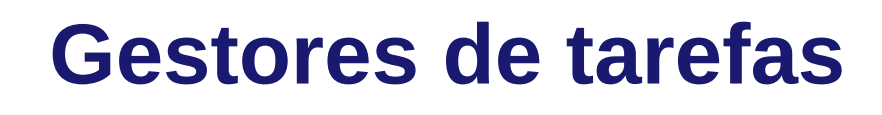

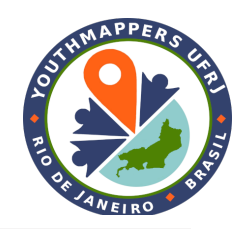

**Encerrar o mapeamento da tarefa Após clicar em enviar os dados**, não

deixe sua tarefa aberta...

Trava depois de 2h.

#### **Como fazer isso?**

Marca se foi completamente mapeada ou não e clicando em "Atualizar tarefa".

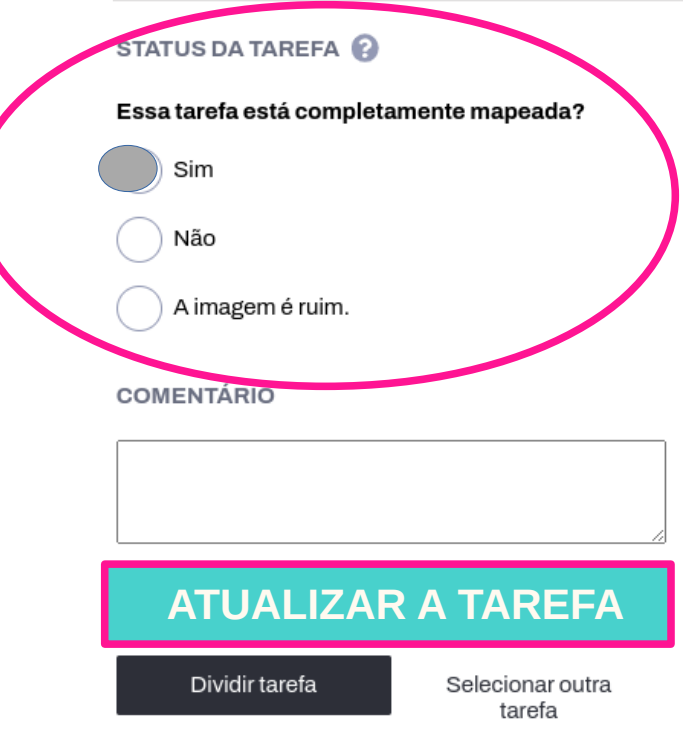

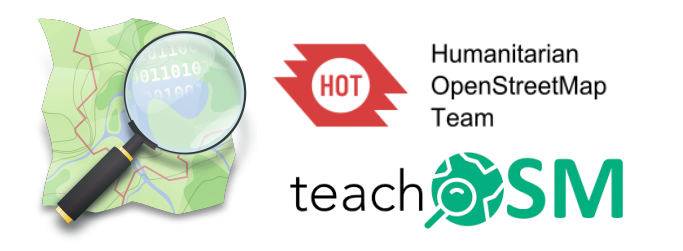

**EXPLORAR PROJETOS** 

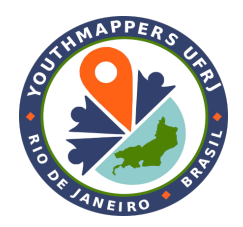

SOBRE

PRENDER

#### **Como recupero as informações Como recupero as informações das tarefas que já mapeei? das tarefas que já mapeei?**

Minhas Estatísticas Meus Projetos Minhas Tarefas Minhas Equipes

MINHAS CONTRIBUICOES

#### Clicando no seu nome de usuário, em **configurações, Minhas contribuições,** vê-se a lista de todas os projetos e tarefas que mapeou utilizando o gerenciador de tarefas.

#### **MINHAS TAREFAS**

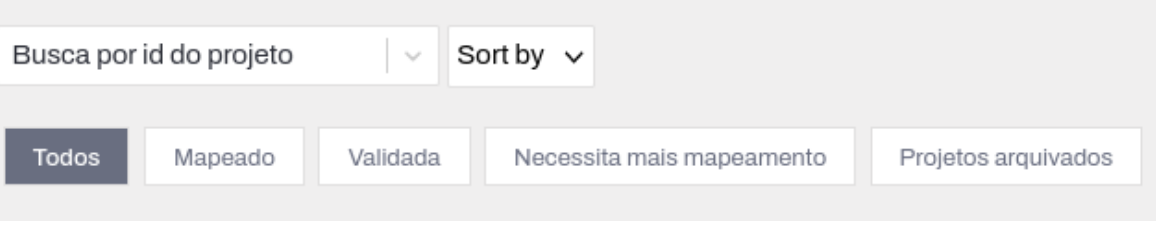

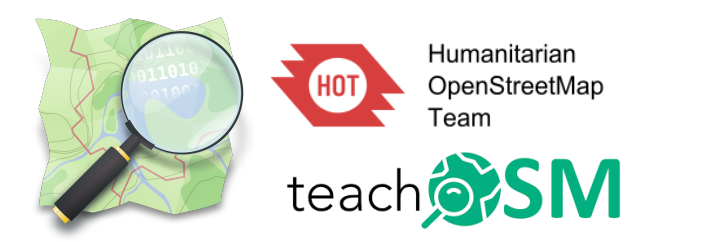

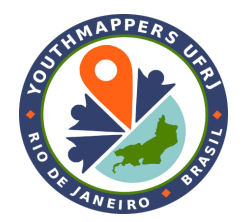

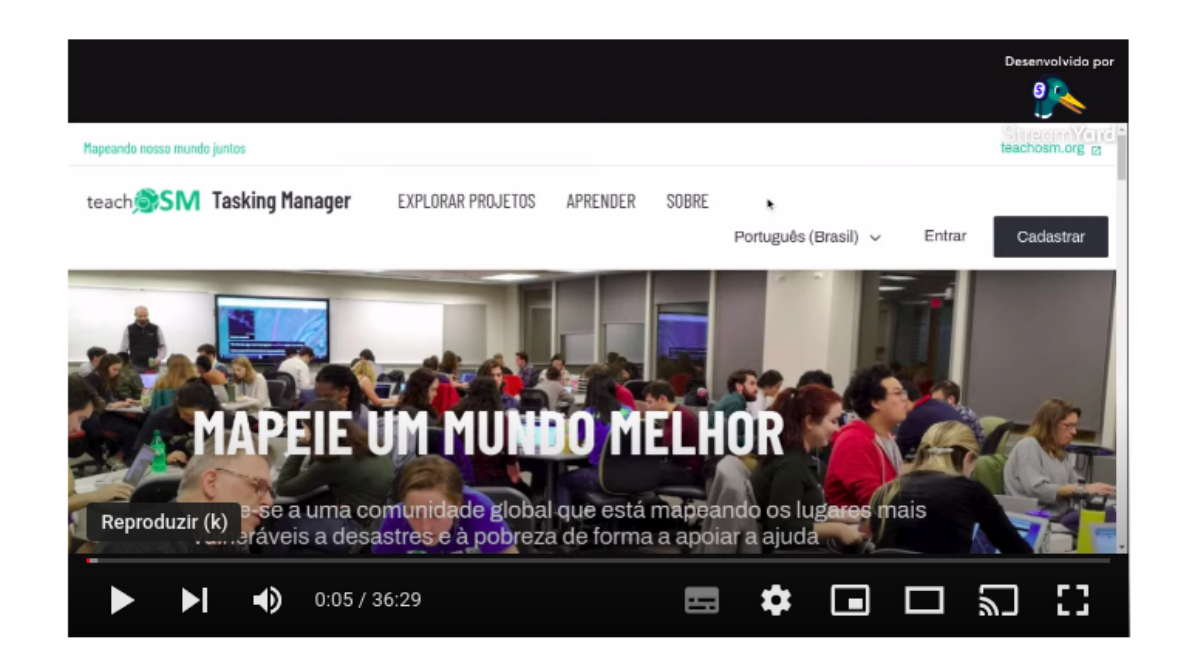

<u>ГZ</u>

**Assista ao vídeo 5.3 Utilizando os gerenciadores de tarefas**

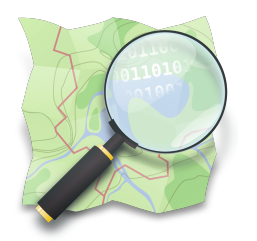

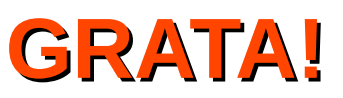

#### *Dra. Raquel Dezidério Souto*

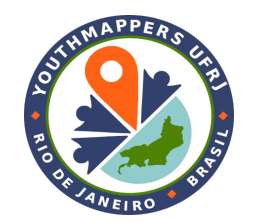

IVIDES.org e Lab. GeoCart-UFRJ

**[raquel.deziderio@gmail.com](mailto:raquel.deziderio@gmail.com)**

Parte do material do curso "Capacitação em mapeamento com OpenStreetMap", iniciativa do Instituto Virtual para o Desenvolvimento Sustentável – IVIDES.org, para o capítulo YouthMappers UFRJ. Curso de 60h, ministrado entre os dias 20 de julho e 24 de agosto de 2023, remotamente – **<https://ivides.org/curso-osm-2023>**.

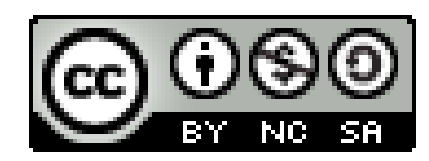

#### **[Ver o texto da licença](https://creativecommons.org/licenses/by-nc-sa/4.0/)**

Este **curso** ("conjunto a obra") está licenciado com **CC BY-NC-SA 4.0 International**. Isso significa que você pode disseminá-lo e/ou adaptá-lo, desde que mencione a autoria, mas não pode usar com fins comerciais. Favor observar que parte do conteúdo, no entanto, é licenciado de outras formas.

**COMO CITAR:** Souto, Raquel Dezidério. **Capacitação em mapeamento com OpenStreetMap**. 60h. 20 jul. -24 ago. 2023. [https://ivides.org/curso-osm-2023.](https://ivides.org/curso-osm-2023)

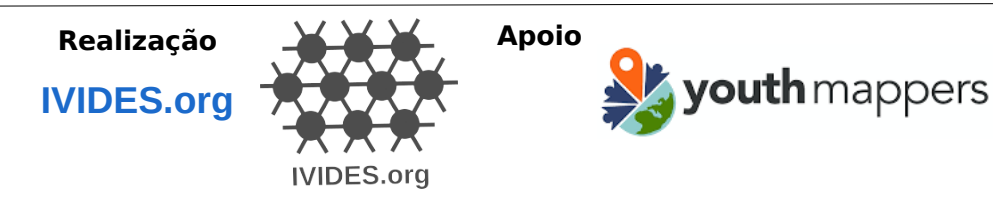

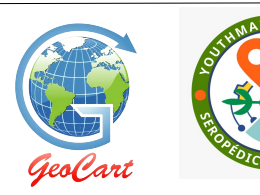

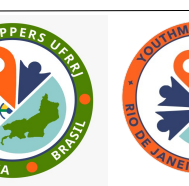

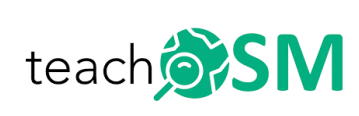